### Commandes Unix / Linux

#### cd /ls /cp /rm - rmdir /mkdir / mv /find / Autres commandes

#### Commande d'administration

- Commandes Administration
- Messages Système
- La gestion des processus
- Éditer un fichier avec VI
- Recherche, analyse, modification Arborescence UNIX classique
- Organisation des répertoires
- Les Droits sous Linux
- Qu'est-ce qu'un shell ?

#### Commandes de Base Linux

- Démarrage, redémarrage & arrêt
- Monter, démonter un système de fichiers
- Montage, démontage d'une partition Dos
	- Montage du lecteur de CD-ROM
	- Montage du lecteur de disquettes
- Copie d'une disquette
	- Archivage

### Se déplacer dans les répertoires (Change Directory)

- cd.. : Remonte d'un niveau
- cd/ : Retourne à la racine
- cd- : Retourne au répertoire précédent

#### Lister les fichiers d'un répertoire: (List Sorted)

ls -l : Permet de lister les attributs des fichiers

ls -d: Affiche uniquement les répertoires

- ls -a : Liste tous les fichiers du répertoire y compris les fichiers cachés.
- ls -m : Affiche les fichiers en les séparant par une virgule.
- ls -t : Affiche les fichiers par date.
- ls -lu : Affiche les fichiers par date du dernier accès et indique la date.
- ls -F : Affiche les fichiers par type
- ls -S : Affiche les fichiers trié s par ordre de taille décroissante.
- ls -X : Affiche les fichiers par type d'extension
- ls -r : Affiche les fichier en ordre alphabétique inverse

ls -alR / : Affiche tous les fichiers d'un système

ls -alR |grep doc : Affiche tous les fichiers contenant doc

#### Copier un fichier ou un répertoire: (copy)

cp : Demande s'il peut écraser le nom de fichier : répondre par Oui(y) ou Non (n) cp -i : Avertit de l'existence d'un fichier du même nom et demande s'il peut ou non le remplacer.

cp -l : Permet de faire un lien en "dur" entre le fichier source et sa copie

cp -s : Permet de faire un lien "symbolique" entre le fichier source et sa copie

cp -p : Permet lors de la copie de préserver toutes les informations concernant le fichier.

cp -r : Permet de copier de manière récursive l'ensemble d'un répertoire et de ses sous répertoires

cp -b : Permet comme l'option -i de s'assurer que la copie n'écrase pas un fichier existant : le fichier écrasé est sauvegardé, seul le nom du fichier est modifié et cp ajoute un tilde(**~**) à la fin du nom de fichier

Supprimer des fichiers et répertoires: (remove & remove directory)

rm -d : Permet de supprimer un répertoire qu'il soit plein ou non

rm -r : Permet de supprimer un répertoire et ses sous répertoires

rm -f : Permet de supprimer les fichiers protégés en écriture et répertoires sans confirmation rmdir : Supprime un répertoire

rmdir -p rep1/rep2/rep Supprime le répertoire et ses sous répertoire associés

Créer des répertoire: (make directory)

mkdir : Crée un répertoire mkdir -p rep1/rep2/rep3 :Crée un répertoire et ses sous répertoires associés

Déplacer ou renommer un fichier: (move)

mv -b : Va effectuer une sauvegarde des fichiers avant de les déplacer mv -i : Demande pour chaque fichier et chaque répertoire s'il peut ou non le déplacer mv -u : Demande a "mv" de ne pas supprimer le fichier si la date de modification est la même ou plus récente que son remplaçant.

Recherche, analyse, modification de contenus

find / : Chercher a partir de la racine du fichier en court

find -name : Spécifier un nom de fichier

find -print : Afficher le résultat a l'écran

find, locate et which :Retrouver un fichier

diff : Affichage des différences entre fichiers

cmp : Comparaison binaire

cat et more : Voir un fichier

sort : Tri des lignes

df : Emplacement du montage des systèmes de fichiers (partitions) et l'espace restant sur chacun d'eux

Sed : Permet d'appliquer des commandes sur un fichier et d'afficher le résultat (sans modification du fichier)

du : Donne la place du disque utilisée par le répertoire courant

wc : Comptage des mots, lignes ou caractères

file : Donne le type de fichier

grep -c : Trouver une expression rationnelle dans un fichier: (grep) donne le nombre de fois ou l'expression rationnelle a été trouvée dans le fichier:

grep -n : Pour rechercher des expressions rationnelles commencent par un tiret

### Autres Commandes

pwd : Où suis-je ? man (et nom de la commande): Rechercher des informations sur une commande. which : Permet de connaître le chemin d'un exécutable mdir : Affiche la liste des fichiers d'une disquette MS-Dos mkmode : Crée un nom de fichier temporaire unique emacs, joe : Éditer un fichier ln : UNIX permet de créer plusieurs liens sur un même fichier avec la commande who : Liste les utilisateurs connectés sur la station free : Mémoire utilisée clear : Efface l'écran touch : Met à jour les dates d'accès des fichiers logout : Permet de fermer son compte utilisateur logname : Permet de savoir sous quel nom on est logué tar : Archivage de données : la commande q : quitte

## Démarrage, Redémarrage & Arrêt

startx : demarrer Xwindows sous linux reboot : redémarre de la machine shutdown -r : arrête et redémarrer (rebooter). shutdown -h : arrêter proprement linux. exit : Déconnexion de l'utilisateur courant

## Monter, démonter un système de fichiers

La commande mount est utilisée par linux dès son démarrage. Elle permet de monter un système de fichiers. Ce montage est parfois effectué automatiquement grâce au fichier de configuration /etc/fstab. Ce fichier contient tout ce que linux doit monter lors de son démarrage, mount n'est accessible que par root.

Montage, démontage d'une partition Dos (Ne doit pas être en cours d'utilisation)

1: mount -t vfat /dev/hda1/dos/c

2: mount /dev/hda1/dos/c

Pour convertir automatiquement les fins de lignes des fichiers ASCII ms-dos au format unix, utiliser l'option conv. conv=binary/conv=auto -t vfat /dev/hda1 /dos/c mount -o conv=auto -t vfat /dev/hda1 /dos/c

Démontage d'une partition Dos (Ne doit pas être en cours d'utilisation) umount /dos/

## Montage du lecteur de CD-ROM

- 1: mount -t iso9660 /dev/hdb /cdrom
- 2: mount /dev/cdrom /cdrom

On peut préciser l'option -oou -r pour monter un périphérique en lecture seule, tel qu'un cdrom ou une disquette protégée en écriture par exemple.

Montage du lecteur de disquettes

mount /dev/fd0 /floppy

Copie d'une disquette

cp /dev/fd0 disk.img :du lecteur de disquette --> disk cp disk.img /dev/fd0 : d'un dick --> vers lecteur de disquette ln -s /répertoire/nom\_source /nom\_destination : Création d'un lien symbolique

## Archivage

gzip : Le compactage et le décompactage des fichiers au formatgz gzip -gv backup.gz : Compresse le répertoire courant et crée le fichierbackup.gz gzip -d backup.gz : Décompresse backup.gz tar -zcvf /usr/pluton /home : Sauvegarde le répertoire home vers pluton tar -zxcf /usr/pluton /home : Restaure pluton dans le répertoire home

Commande d'administration système Linux

at : Commande permettant de lancer une autre commande ou un processus en différé.

cron : Outil logiciel disponible sous Unix permettant de lancer périodiquement les processus indiqués dans la crontab.

crontab : table contenant des commandes qui doivent être exécutées périodiquement. C'est le programme cron qui lance la commande. Les périodes peuvent être des heures (cron.hourly), des jours (cron.daily), des semaines (cron.weekly) ou des mois (cron.monthly).

chmod : Placer les droits d'utilisation des fichiers chown : Désigner l'utilisateur et le groupe propriétaire des fichiers adduser : Ajouter un utilisateur passwd : Spécifier ou modifier un mot de passe chfn : Décrire un utilisateur userdel : Supprimer un utilisateur mount : Utiliser votre CD-ROM, votre lecteur de disquette shutdown -h : Arrêter le système mkbootdisk (device /dev/fd0 2.2.13-4.mdk): Crée une disquette de Boot lilo -u : Désinstalle LILO

Messages Système

cat /proc/interrupts : Affiche les IRQ utilisés cat /proc/ioports : Affiche les ports I / O utilisés cat /proc/dma : Affiche l'utilisation des canaux DMA cat /proc/pci : Affiche l'utilisation des ports PCI

La gestion des processus

top : permet de suivre les ressources que le processus utilisent ps : permet de connaître les processus actifs à un moment donné pstree : permet d'afficher les processus sous forme d'arborescence et donc de voir leurs interdépendances kill : Permet de tuer un processus en court : syntaxe kill [option] PID. Pour tuer le processus, je peux d'abord faire unps -ax pour connaître le numero du PID et ensuite si par exemple le PID est 3600, je peux tuer la connexion en faisant :[root@localhost/root]# kill 3600

Éditer un fichier: (éditeur vi)

Passer du mode commande aux mode texte, taper du mode texte, enregistrer.

vi comprend deux modes : un mode "commande" et un mode "insertion", après le lancement de vi nous sommes en mode commande : appuyez sur la touche "Echap" puis sur "a" ("a", comme "append", permet d'ajouter du texte après le curseur). Vous voyez en bas de l'écran apparaître la ligne "INSERT".

Sauvez un fichier : Il faut sortir du mode texte en appuyant à nouveau sur la touche "Echap". La mention "INSERT" disparaît, nous sommes en mode commande. Tapez maintenant ":w nomfichier" et sur la touche retour chariot (afin d'écrire ("write") le fichier). Vous devez obtenir en bas de l'écran ceci : "nomfichier" [New File] 3 lines, 142 characters written

Supprimer du texte et quitter vi

J'ai fait une faute d'orthographe! Nous allons supprimer le "p" qui est en trop dans "suppprime" : déplacez le curseur sur un des "p" en trop, passez en mode commande ("INSERT" ne doit pas apparaître à l'écran), appuyez sur "x", le "p" a disparu.

Sauver les modifications effectuées : Passez en mode commande et tapez " :wq" (write et quit). Vous êtes sorti de vi et votre fichier a été sauvegardé sous linux-test. Pour revenir à vi en ouvrant le fichier linux-test au démarrage tapez : [root@localhost/root]# vi linux-test

Si vous souhaitez quitter sans enregistrez les dernières modifications, il vous faudra passer en mode commande et taper ": q!".

D'autres commandes vi.

- A : permet d'ajouter du texte à la fin de la ligne. i : permet d'ajouter du texte avant le curseur. o : permet d'ajouter une ligne en dessous du curseur. O : permet d'ajouter une ligne au dessus du curseur. le retour chariot : permet d'aller à la ligne suivante. dd : permet de supprimer la ligne courante. X : permet de supprimer le caractère avant le curseur.
- u : permet d'annuler la dernière commande effectuée.

Organisation des répertoires - arborescence d'un système UNIX classique

/ : répertoire racine, tous le s autres répertoires en dépendent.

/bin : contient les binaires fondamentaux à la gestion de Linux.

/dev : contient une multitudes de fichiers dits spéciaux. L'un deux correspond à mon modem. Je dois indiquer ce fichier dans la configuration de mes outils de communication. De même /dev/hda1 correspond à la première partition de mon disque dur IDE, si mon disque dur est un SCSI, son nom sera /dev/sda1. Un dernière exemple : /dev/fd0 correspond à mon lecteur de disquettes.

/etc : contient tous les fichiers de configuration de linux. On y retrouve par exemple le fichier /etc/passwd, qui définit les mots de passe des utilisateurs.

/sbin : contient les binaires du système. On y trouve par exemple la commande shutdown qui permet d'arrêter l'ordinateur.

/home : répertoire qui contient les répertoires des utilisateurs du système. Le répertoire des utilisateurs est automatiquement créé avec la création d'un compte. Tous mes fichiers personnels sont dans /home/(maltesse).

/lost+found : est le répertoire des fichiers perdus. Ces fameux fichiers qui, du fait d'erreur disque, se retrouvent sans chemin d'accès. Le binaire fsck, qui est lancé régulièrement au démarrage de linux, se charge de les détecter et de les stocker dans le répertoire /lost+found /tmp : est un répertoire accessible par tous les utilisateurs du système, il permet de ne pas encombrer son répertoire personnel par des fichiers que l'on souhaite de toute manière détruire ou modifier.

/var/spool : répertoire des fichiers qui servent de file d'attente. Par exemple, les files d'attente de l'imprimante se trouvent sous ce répertoire. Les données à imprimer, envoyer, ... sont stockées dans ces files d'attentes jusqu'à ce qu'elles soient traitées.

/usr : contient tout ce qui concerne les binaires utiles à tous les utilisateurs et quelques commandes d'administration. On y trouve cependant d'autres choses: /usr/bin contient donc les binaires disponibles pour les utilisateurs et les scripts.

/usr/X11R6 : contient tout ce qui concerne Xfree86 (les bibliothèques, les binaires, la documentation).

/usr/include : contient tous les "headers" nécessaires à la programmation dans les différents langages.

/usr/lib : contient toutes les bibliothèques nécessaires au fonctionnement des logiciels. (comme par exemple la bibliothèque C ou C++ ou tcl/tk).

/usr/local : on y met ce que l'on veut, mais surtout les fichiers d'usage local.

Les Droits sous Linux

Droit de lecture (r pour Read) Pour un fichier: Autorise la lecture du contenu. Pour un répertoire: Autorise à lister les fichiers contenus dans ce répertoire, si le droit d'exécution sur ce répertoire est positionné également.

Droit d'écriture (w pour Write) Pour un fichier: Autorise à en modifier le contenu. Pour un répertoire: autorise à créer des fichiers et à en effacer, même si l'on n'est pas le propriétaire de ces fichiers.

Droit d'exécution (x pour exécute) Pour un fichier: Autorise l'exécution. Pour un répertoire: Autorise l' utilisateur à le traverser, c'est-à-dire de s'y rendre ou de se rendre dans l'un de ses répertoires fils.

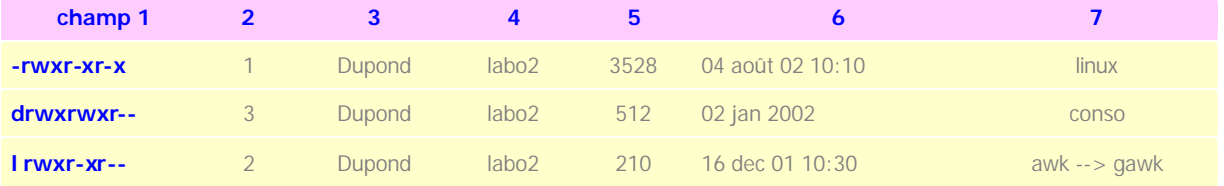

Définition des champs du tableur ci-dessus:

1 - Le premier (-) indique un fichier ou (d) indique un répertoire ou (l) indique un lien (raccourci). ensuite par groupe de trois nous avons d'abord sur la première ligne:

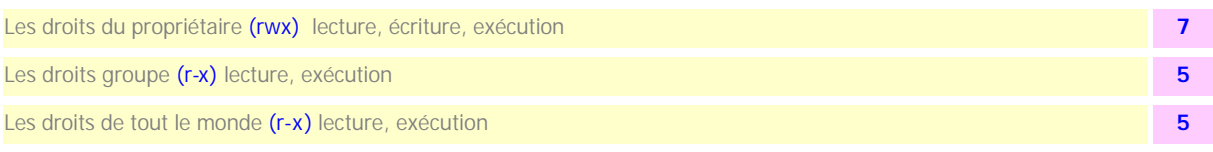

- 2 Indique de nombre fichier, de répertoire ou de lien.
- 3 Indique le nom du propriétaire du fichier, du répertoire ou du lien.
- 4 Indique le nom du groupe au quel appartienne fichiers & répertoire.
- 5 Indique le taille.
- 6 Indique la date de dernière modification & l'heure de création dans le cadre d'un (ls -l).
- 7 Indique le nom du fichier, répertoire ou lien

C'est la commande chmod qui permet de modifier les permissions qu'ont les utilisateurs sur les fichiers. Évidemment, seul le propriétaire du fichier a le pouvoir de modifier ces permissions (à part bien sur le super utilisateur "root" qui peut faire absolument tout ce que bon lui semble.

Par exemple, décidons que n'importe qui pourra modifier le fichier linux : [dupont@localhost/dupont]\$ chmod a+w linux

"a" indique que tous les utilisateurs seront touchés par la modification des permissions "+" signifie que c'est une permission supplémentaire que l'on donne. Pour en supprimer une il suffit de remplacer le signe "+" par "- ".

"w" signifie que c'est la permission d'écriture que nous donnons.

Pour vérifier que tout a bien fonctionné, faites un "ls -l linux", nous obtenons :-rw-rw-rw- 1 dupont dupont 04 aoû 02 10:10 linux:

Si maintenant nous voulons supprimer ce droit d'écriture mais aussi le droit de lecture pour le groupe propriétaire et les autres utilisateurs nous utilisons la syntaxe suivante : [dupont@localhost/dupont]\$ chmodgo-wr linux

"go"signifie que la commande affectera le groupe propriétaire et les autres utilisateurs.

"wr" signifie que la modification portera sur les droits d'écriture ou de lecture.

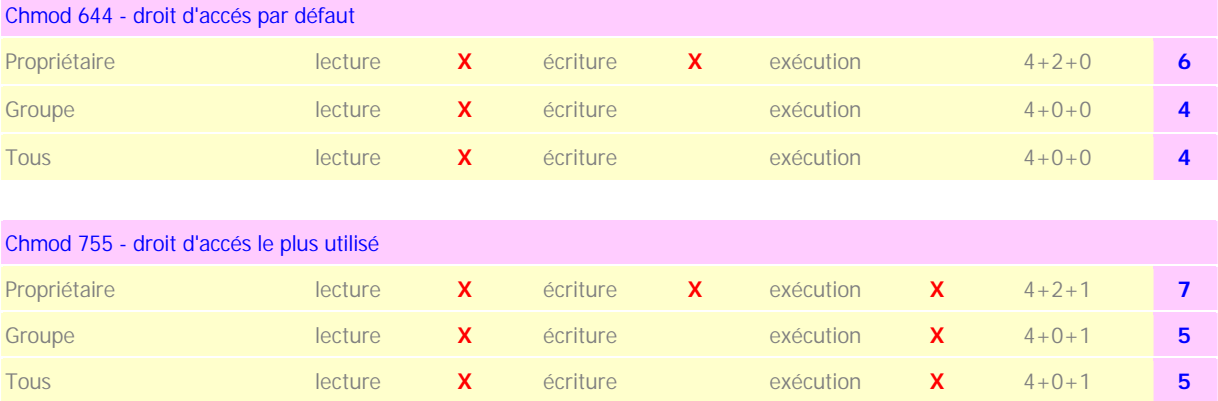

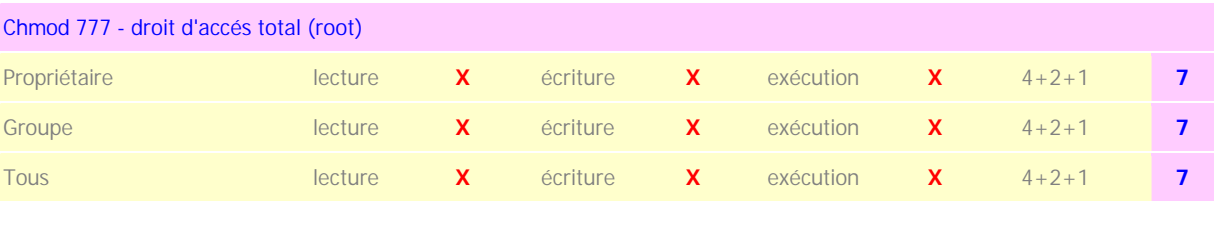

# Qu'est-ce qu'un shell ?

Sous UNIX: C'est un interpréteur de commande (en mode texte) la partie du système d'exploitation utilisé comme interface avec l'utilisateur. Originellement utilisé sous Unix, s'est répandu un peu partout depuis. Il permet l'exécution de script Bash (suite de commandes d'un fichier exécutable).